#### **CxAODReader setup on lxplus**

[schioppa@lxplus799:~/Reader4/CxAODReader VVSemileptonic] stat -c %y .git/FETCH HEAD

2021-07-13 17:57:51.000000001 +0200

Code version from 13-07-2021

**setupATLAS** asetup AnalysisBase, 21.2.150, here  Environment settings. In particular, no local installation (e.g. lwtnn)  $\rightarrow$  **compile** 

1

N events  $= -1$  #  $-1 =$  all e int maxEvents Full statistics on #Apply pile-up reweighting signal and diboson bool applyPUWeight  $=$  true vector<string> ilumicalcFiles = GoodRunsLists/data15 13TeV/20170619/PHYS StandardGRL All Good 25ns 276262-284484 ( 297730-311481 OflLumi-13TeV-009.root vector<string> configFiles = \$WorkDir\_DIR/data/CxAODOperations\_VHbb/PRW/PRW.VHbb.mc16a.root **Not going to touch**  # input directory where the CxAODs are stored # HIGG5D1 = 0 leptons, HIGG5D2 = 1 lepton, HIGG2D4 = 2 leptons **this config file**  #string dataset\_dir = /eos/user/m/mmazza/samples/Wh\_signal\_samples/MC16a/ string dataset dir = /eos/user/r/rles/CxAOD/r33-08/TCC EMTopo/HIGG2D4/ **anymore** # List of samples to run on: #vector<string> samples = group.phys-exotics.mc16\_13TeV.302341.CAOD\_HIGG5D2.e7767\_e5984\_s3126\_r9364\_r9315\_p3641.3 s3126 r9364 r9315 p3641 32-16-TTADIEIX-19 CXAOP root vector<string> samples =<mark>|Diboson Signal</mark>

[Schioppa@lxplus799:~/Reader4/run] ls -lrth output 2021-09-08 test/fetch/data-MVATree/ total 433M -rw-r--r--. 1 schioppa zp 65K 8 set 22.51 Diboson-2.root -rw-r--r--. 1 schioppa zp 21M 8 set 22.54 Signal-0.root -rw-r--r--. 1 schioppa zp 147M 8 set 23.12 Diboson-1.root  $-rw-r-r-1$  schioppa zp 266M 8 set 23.23 Diboson-0.root

Output

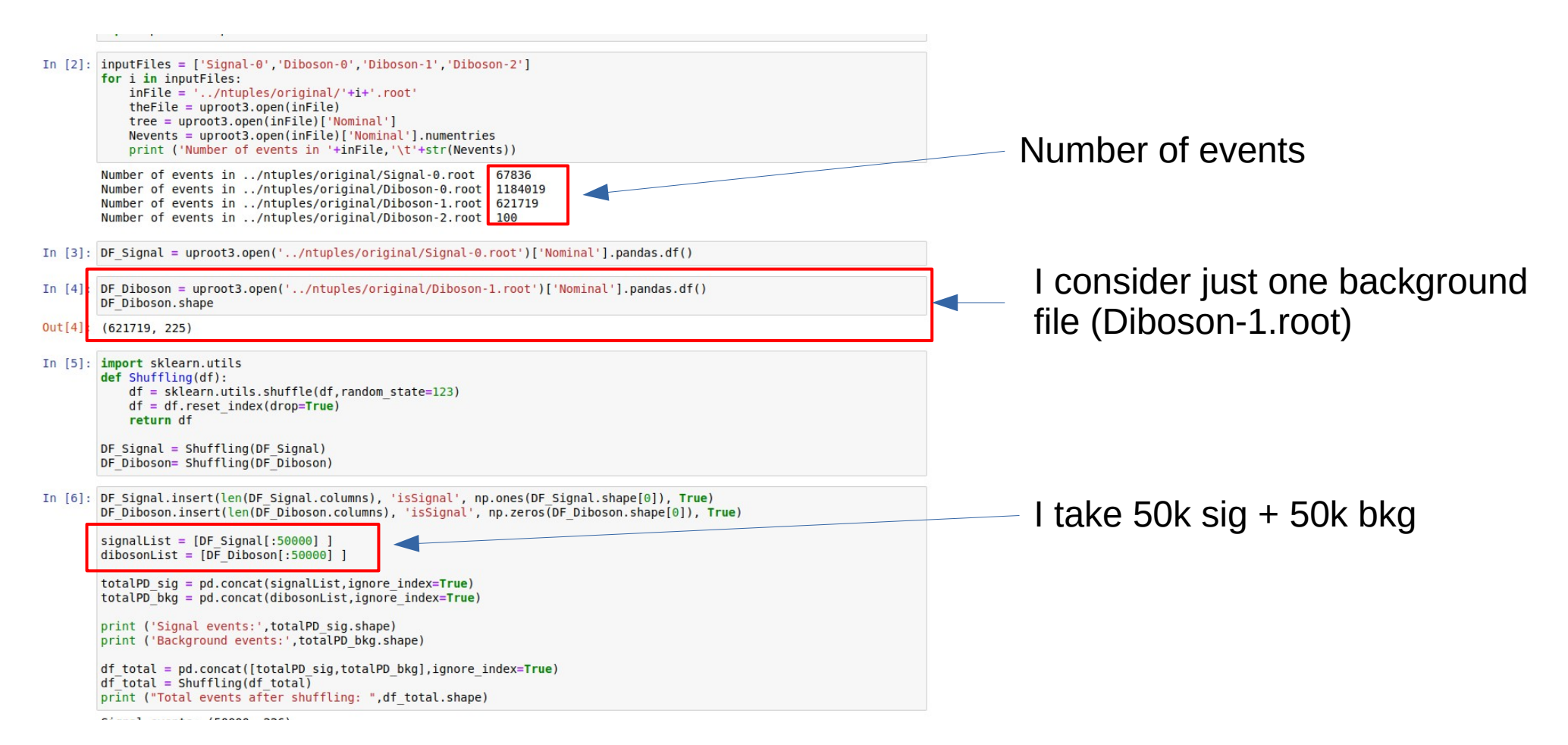

In [7]: InputFeatures =  $['lep1 m', 'lep1 pt', 'lep1 eta', 'lep1 phi']#$ X-df total[Inputreatures], values  $y$  tmp = df total['isSignal']

 $\overline{\text{eventID}} = \overline{\text{df}}$  totall 'eventNumber']  $w = np \cdot ones(\overline{X}, shape[0])$ 

- In [8]: from sklearn.preprocessing import StandardScaler.LabelEncoder  $scaler = StandardScalar()$  $X = scalar, fit transform(X)$  $le = LabelEncoder()$  $y = le.fit transform(y tmp)$
- In [9]: from sklearn.model selection import train test split X train. X test. y train. y test. w train. w test = train test split(X, y, w, train size=0.7, random state=123)
- In [10]: from keras.models import Model, Sequential from keras. lavers import Dense, Dropout, Input, BatchNormalization from keras.callbacks import EarlyStopping, ModelCheckpoint from keras.layers.core import Dense, Activation
	- def BuildDNN(N input, width, depth):  $model = Sequential()$ model.add(Dense(units=width. input dim=N input)) model.add(Activation('relu'))  $model.add(Dropout(0.2))$ # First layer for  $i$  in range( $0$ , depth): model.add(Dense(width)) model.add(Activation('relu')) # Dropout randomly sets a fraction of input units to 0 at each update during training time # which helps prevent overfitting. model.add(Dropout(0.2)) model.add(Dense(1, activation='sigmoid')) # Output layer/node

return model

n dim=X train.shape[1]  $n$  nodes = 32  $n$  depth = 2 # number of additional hidden layers

In [11]: model=BuildDNN(n dim,n nodes,n depth) model.compile(loss='binary crossentropy',optimizer='rmsprop',etrics=['accuracy'])

In [12]: modelMetricsHistory = model.fit(X train, y train, epochs=4, batch size=2048, validation split=0.2, verbose=1)

Purposely downgrading the DNN (I want to have a large variation of scores)

*fatiet* 

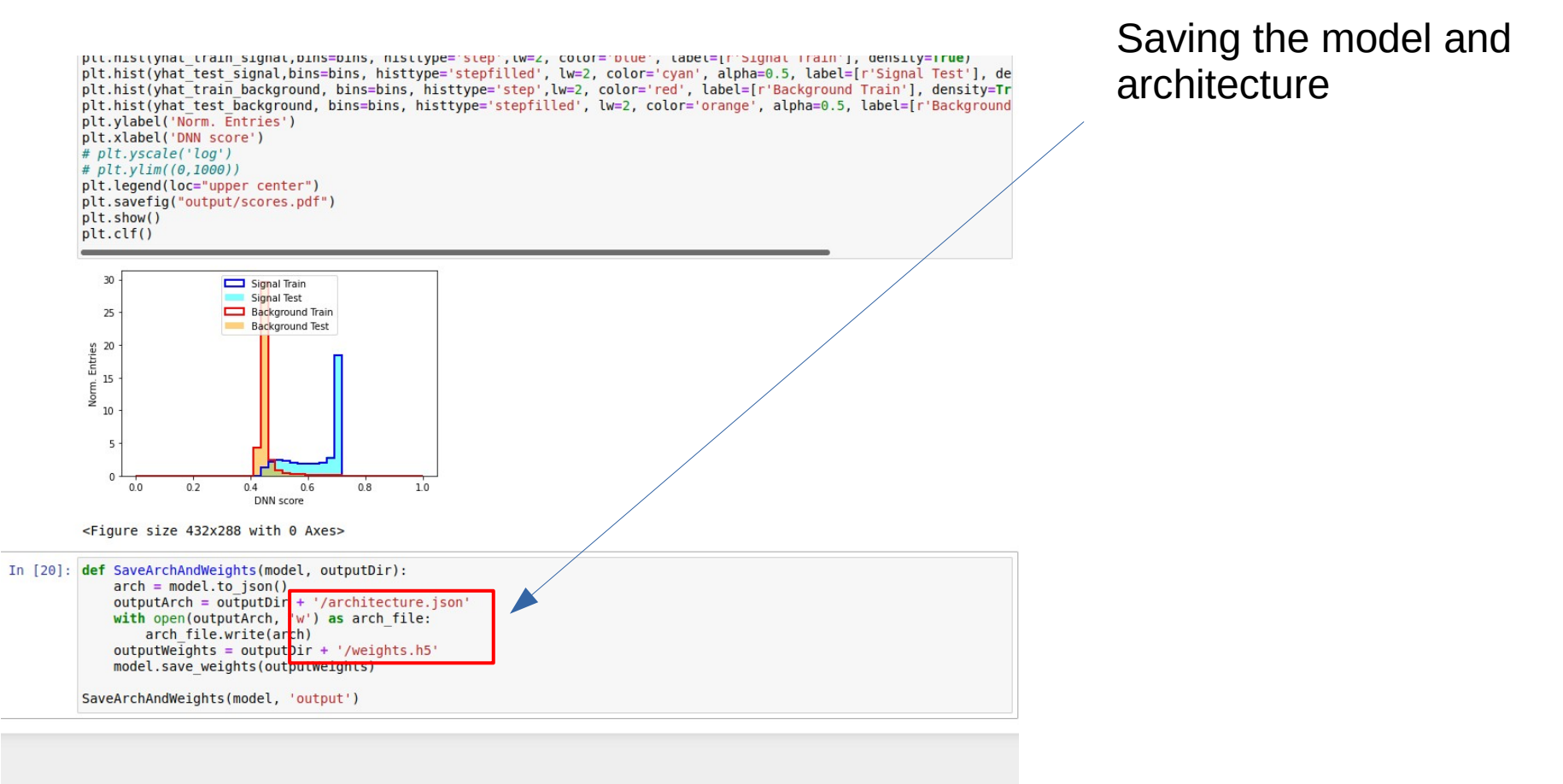

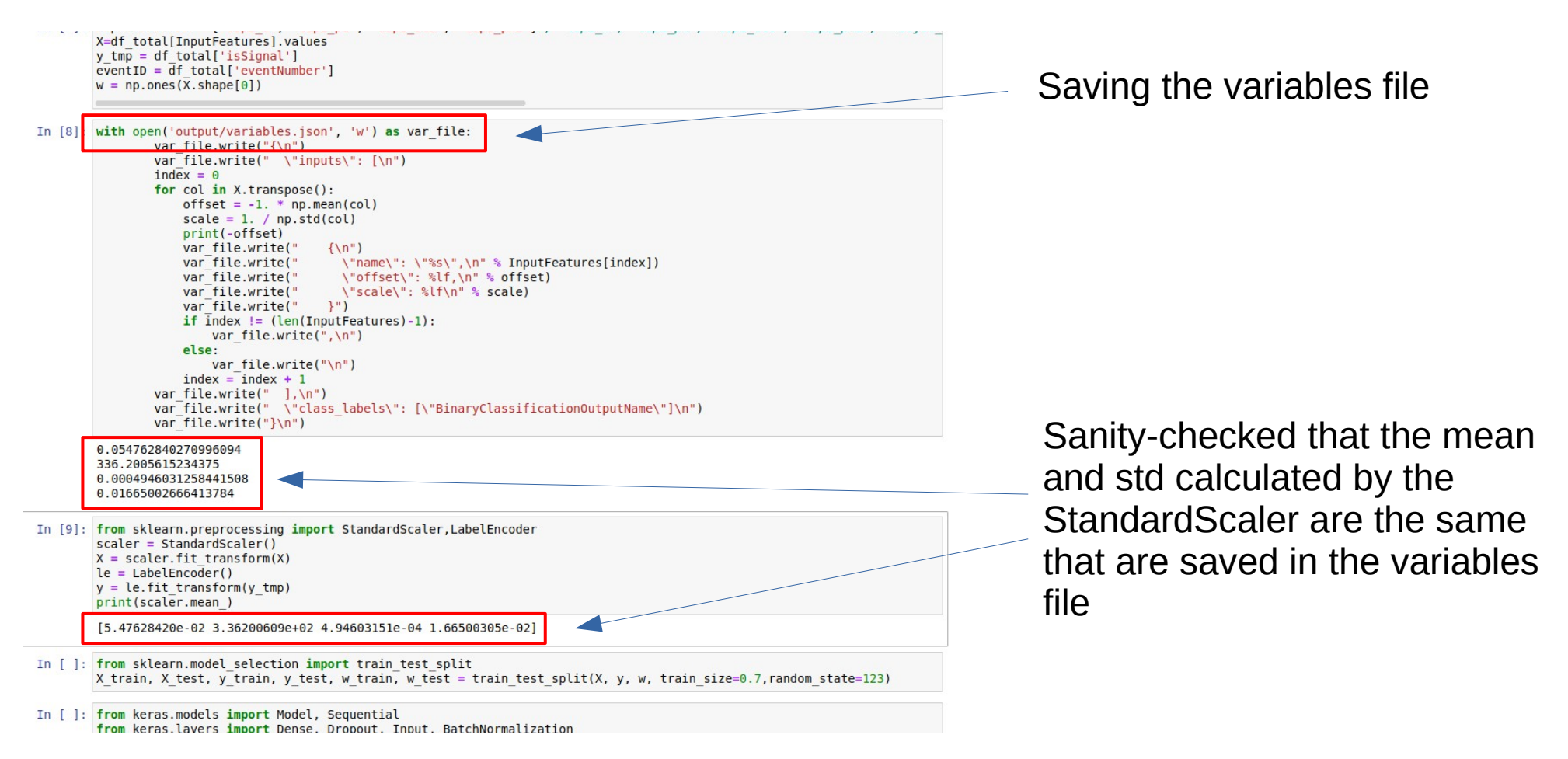

#### **Results**

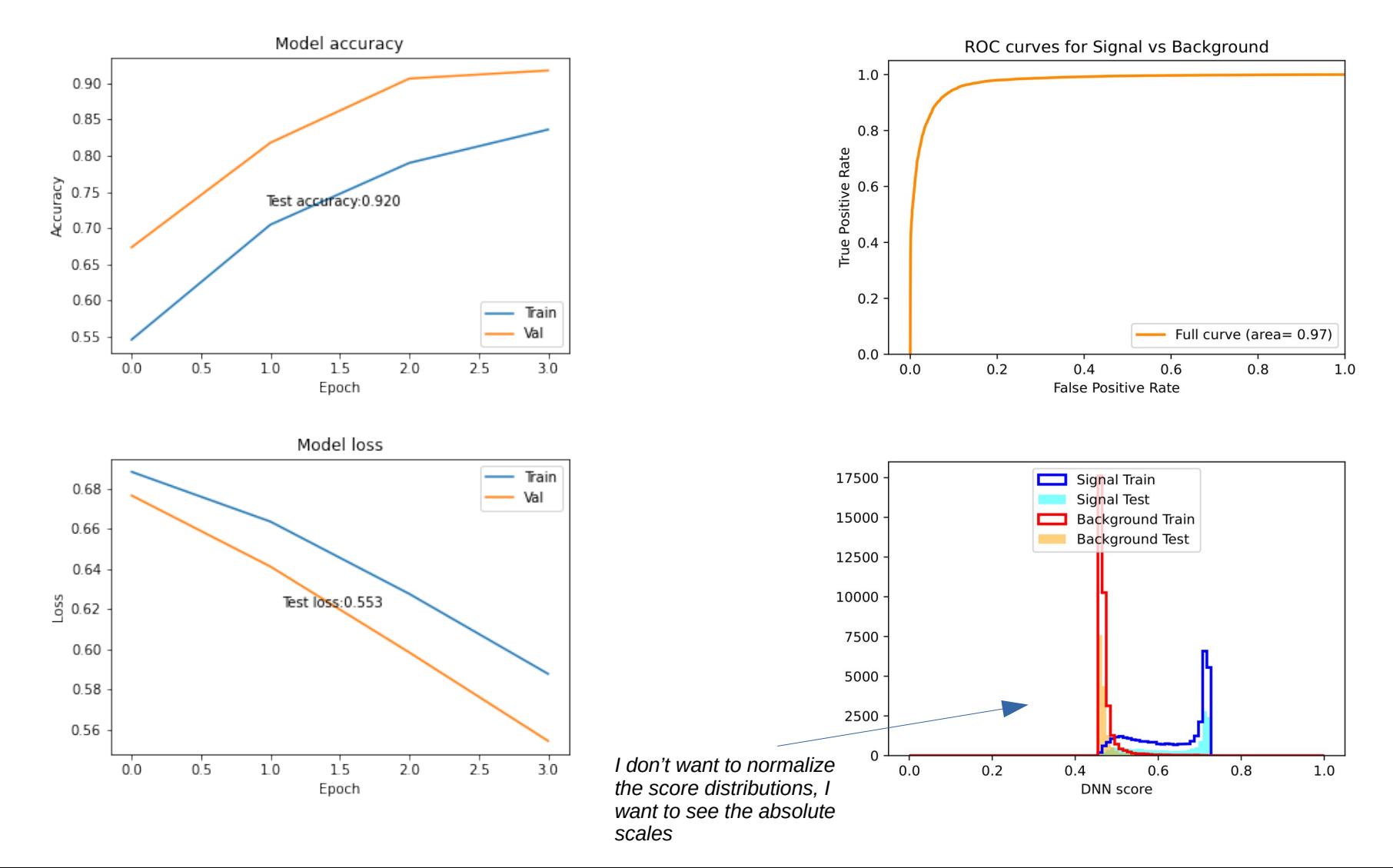

#### **Results**

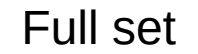

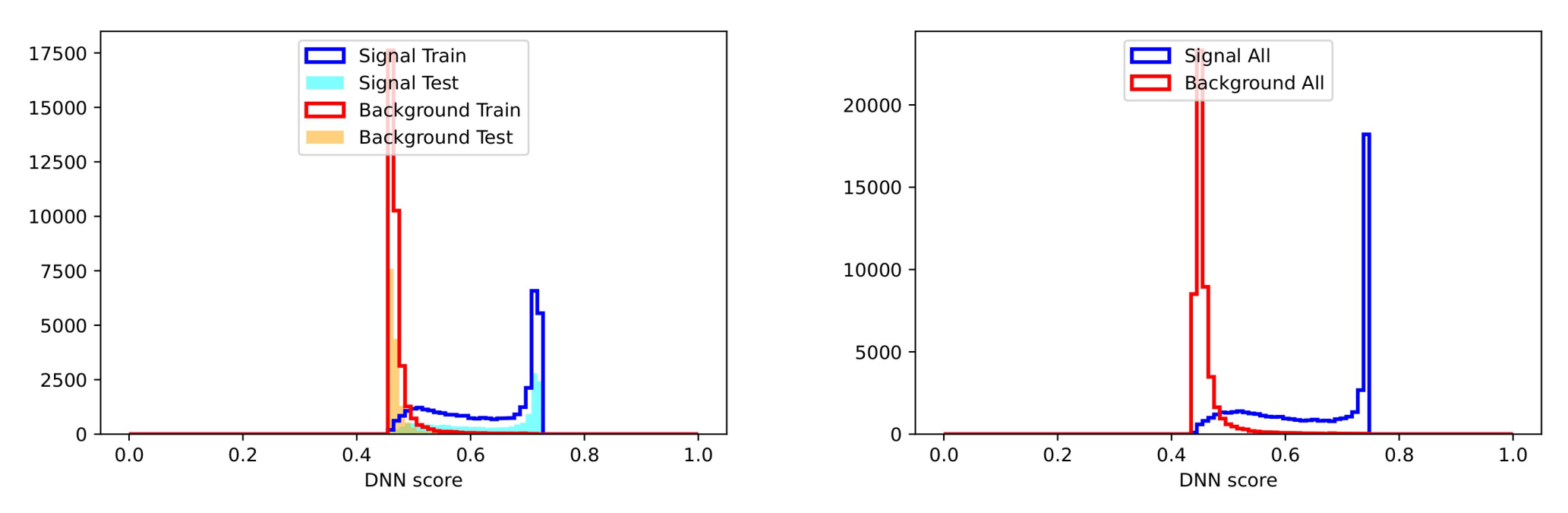

#### **Keeping eventNumber**

10+94144348144531452101 -9.9328/8398852030/8-01  $-3.0121301092310108988 +00$ .109951598569750786e-04 7.492948150634765625e+01 1.375156998634338379e+00 2.380287408828735352e+00 0.0000000000000000000e+00 3.645699620246887207e-01 1.745833000000 .056583747267723083e-01 3.961435241699218750e+02  $-1.120612978935241699e+00 -1.356585741043090820e+00$  $1.0000000000000000000+00$ 5.317182540893554688e-01 3.3607000000 056583747267723083e-01 9.946021118164062500e+02  $-1.053907155990600586e+00$  3.058271884918212891e+00 1.00000000000000000e+00 5.516743063926696777e-01 4.766000000000000000 .109988851472735405e-04 5.312201309204101562e+01 1.013874888420104980e+00 -2.262141704559326172e+00 0.0000000000000000000000+00 3.402373790740966797e-01 3.885897000000000 .056583747267723083e-01 6.490019226074218750e+01 -6.321831941604614258e-01 2.355821847915649414e+00 0.000000000000000000000e+00 3.578881621360778809e-01 2.7722070000000000e+06 .113458610139787197e-04 7.885030517578125000e+02 -1.071359276771545410e+00 3.084963083267211914e+00 1.0000000000000000000000e+00 5.517007708549499512e-01 3.189600000000000e+04 .056583747267723083e-01 3.465023803710937500e+01 -1.208344101905822754e+00 -2.974064111709594727e+00 0.00000000000000000e+00 3.556953072547912598e-01 1.958297000000000000e+06 .056583747267723083e-01 9.330418090820312500e+02 -1.720240414142608643e-01 6.915085315704345703e-01  $.0000000000000000000+00$ 5.516864061355590820e-01 3.255900000000000 .056583747267723083e-01 5.084196777343750000e+02 2.968882024288177490e-01 2.830872774124145508e+00  $1.00000000000000000000+00$ 5.488460063934326172e-01 1.89650000000000000000 .056583747267723083e-01 5.051704788208007812e+01 -6.857565641403198242e-01 -1.410142779350280762e+00  $0.0000000000000000000+00$ 3.468869924545288086e-01 7.040890000000 .056583747267723083e-01 2.047597198486328125e+02 2.307907104492187500e+00 -2.556920766830444336e+00 0.00000000000000000000e+00 3.713893890380859375e-01 3.67163600000000 .109970225021243095e-04 6.859098815917968750e+01 -4.022270739078521729e-01 -6.625410914421081543e-01 0.00000000000000000000000000000 + 00 3.543222546577453613e-01 3.3996640000000000e+06 .109970225021243095e-04 6.775487518310546875e+01 5.787957925349473953e-03 1.718319416046142578e+00 0.0000000000000000000e+00 3.537316918373107910e-01 5.13963200000000000e+06 .056583747267723083e-01 6.072145462036132812e+01 -2.033484697341918945e+00 1.300963163375854492e+00 0.000000000000000000e+00 3.519476056098937988e-01 5.26329500000000000e+06  $-2.880355834960937500e + 00$  $0.000000000000000000000+00$ 3.564865589141845703e-01.1.01968100000000000000+06

**input features isSignal score eventNumber**

#### **Keeping eventNumber: sanity check**

109951598569750786e-04 1.675908660888671875e+02 6.767552495002746582e-01 8.211193233728408813e-02.0.0000000000000000000e+00 097538000000000000+06 4.007129073143005371e-01 5.109876510687172413e-04 3.290717773437500000e+02 -1.123887151479721069e-01 -2.993021965026855469e+00 1.000000000000000000000e+00 5.033551454544067383e-0 000000000e+00 1.056583747267723883e-81 2.153834857617187580e+82 1.81666598747833530e+88 -2.844371365508854492e+88 8.86886808888849 3.866385449286564384846484 1.447972888888888888486

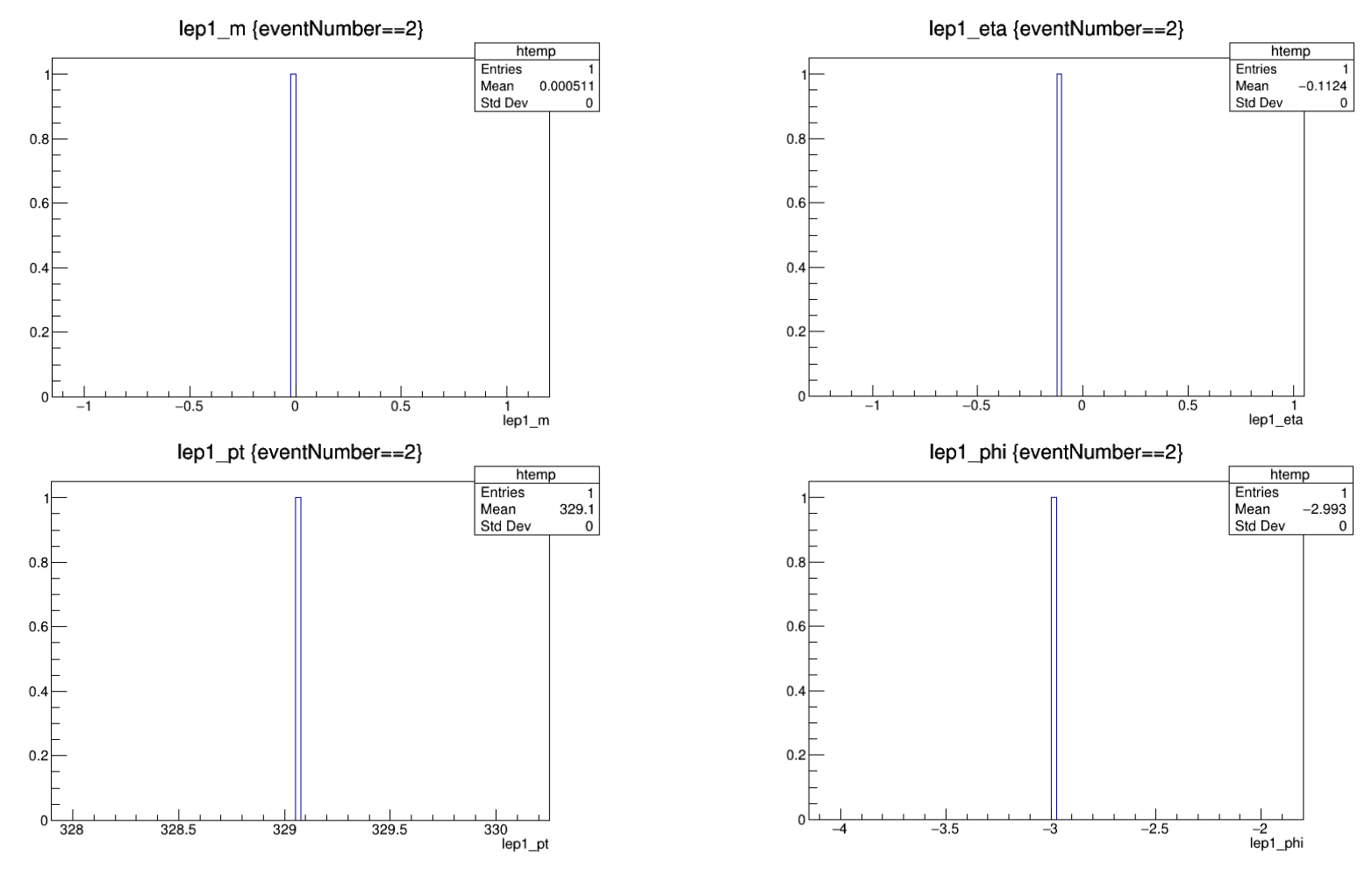

# **Keeping eventNumber: observation**

lep1\_m:lep1\_pt {eventNumber==7102}

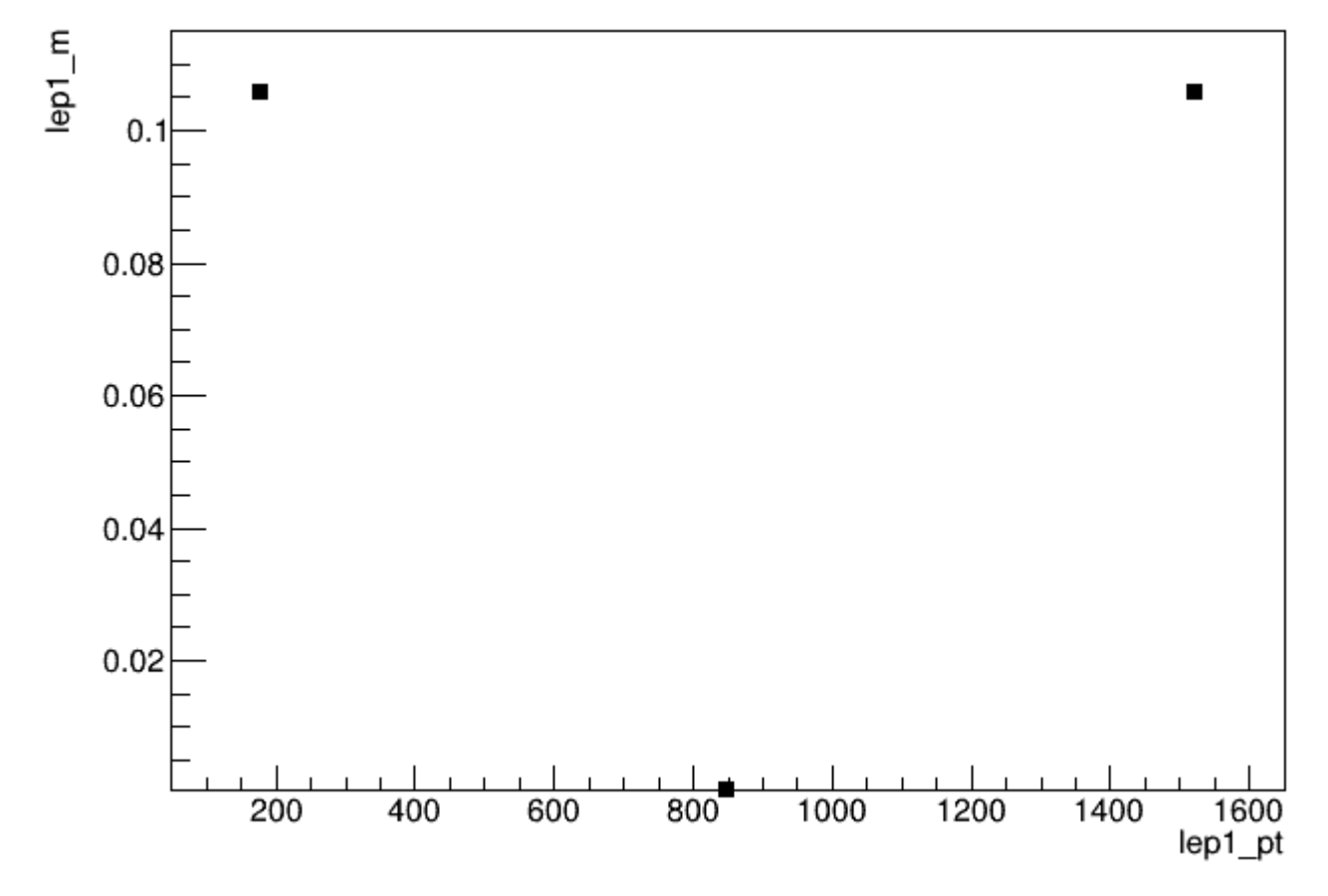

EventNumber is not a unique identifier

From this moment on, I'm not touching python anymore (lest I re-initialize the random generators and produce slightly different results)

#### **Running the lwtnn converters**

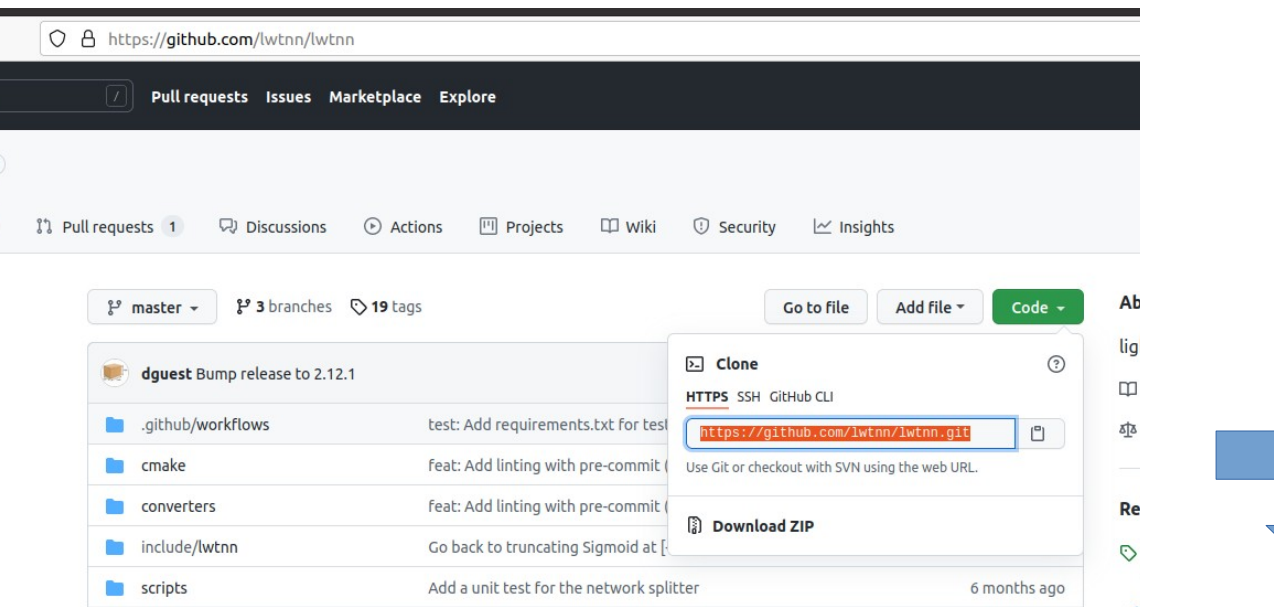

#### Cloned a local copy of **lwtnn**

enricojr@enricojr-ET2321I:~/cernbox/analysis/development/2021-09-09\_lwtnnTest\$ ll total 20 drwxrwxr-x 5 enricojr enricojr 4096 set 10 15:58 ./  $drw x r w x r - x$  9 enricojr enricojr 4096 set 9 10:20 ../ drwxrwxr-x 4 enricojr enricojr 4096 set 10 15:54 AI/ drwxrwxr-x 10 enricojr enricojr 4096 set 10 15:58 lwtnn/  $drwxrwx - x$  3 enricojr enricojr 4096 set 9 10:20 ntuples/

#### **Running the lwtnn converters**

#### File Edit Options Buffers Tools Sh-Script Help

/bin/bash

Thome/enricojr/cernbox/analysis/development/2021-09-09 lwtnnTest/lwtnn/converters/keras2json.py architecture.json variables.json weights.h5 > neural net.json

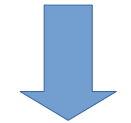

(AI) enricoir@enricoir-ET2321I:~/cernbox/analysis/development/2021-09-09 lwtnnTest/AI/output\$ ll total 2620 drwxrwxr-x 2 enricojr enricojr 4096 set 10 16:02./ drwxrwxr-x 4 enricojr enricojr 4096 set 10 15:54 ../ -rw-rw-r-- 1 enricojr enricojr 16823 set 10 15:53 Accuracy.png -rw-rw-r-- 1 enricojr enricojr 3254 set 10 15:53 architecture.json -rwxrwxr-x 1 enricoir enricoir 170 set 10 16:02 convert\* -rw-rw-r-- 1 enricojr enricojr 142 set 10 16:01 convert~ -rw-rw-r-- 1 enricojr enricojr 17188 set 10 15:53 Loss.png -rw-rw-r-- 1 enricojr enricojr 40573 set 10 16:02 neural net.json -rw-rw-r-- 1 enricojr enricojr 19353 set 10 15:53 ROC.pdf -rw-rw-r-- 1 enricojr enricojr 13777 set 10 15:53 scores.pdf -rw-rw-r-- 1 enricojr enricojr 374275 set 10 15:53 scores test background.txt -rw-rw-r-- 1 enricojr enricojr 375725 set 10 15:53 scores test signal.txt -rw-rw-r-- 1 enricojr enricojr 875725 set 10 15:53 scores train background.txt -rw-rw-r-- 1 enricojr enricojr 874275 set 10 15:53 scores train signal.txt -rw-rw-r-- 1 enricojr enricojr 435 set 10 15:53 variables.json -rw-rw-r-- 1 enricojr enricojr 30960 set 10 15:53 weights.h5

### **Re-running the CxAODReader**

Copied the converted file to the PDNNModel folder:

```
[schioppa@lxplus774:~/Reader4/build/x86_64-centos7-gcc8-opt/data/CxAODReader_VVSemileptonic/PDNNModel] ll
total 42
-rw-r--r--. 1 schioppa zp  1873 Jul 15 09:51 <u>FeatureScaling.d</u>at<br>-rw-r--r--. 1 schioppa zp 40573 Sep 10 16:06 neural_net.json |
```
Notice that this folder already contained a FeatureScaling.dat file too According to previous experience, this file is useless (feature scaling is applied by lwtnn internally using all the information inside the json file)

**Re-running the CxAODReader**

Configuration file:

# PDNN configuration  $bool$   $LoadPDNN = true$ string PDNNName = pDNN\_ggF\_Merged string PDNNModelPath = /data/CxAODReader\_VVSemileptonic/PDNNModel/neural\_net.json  $string$  PDNNScalingPath = /data/CxAODReader\_VVSemileptonic/PDNNModel/FeatureScaling.dat<br>vector<int> PDNNMassHypothesis = 0 #700 1000 3000 5000

> One single (dummy) mass hypothesis should collapse the pDNN into a DNN

#### **Comparing scores**

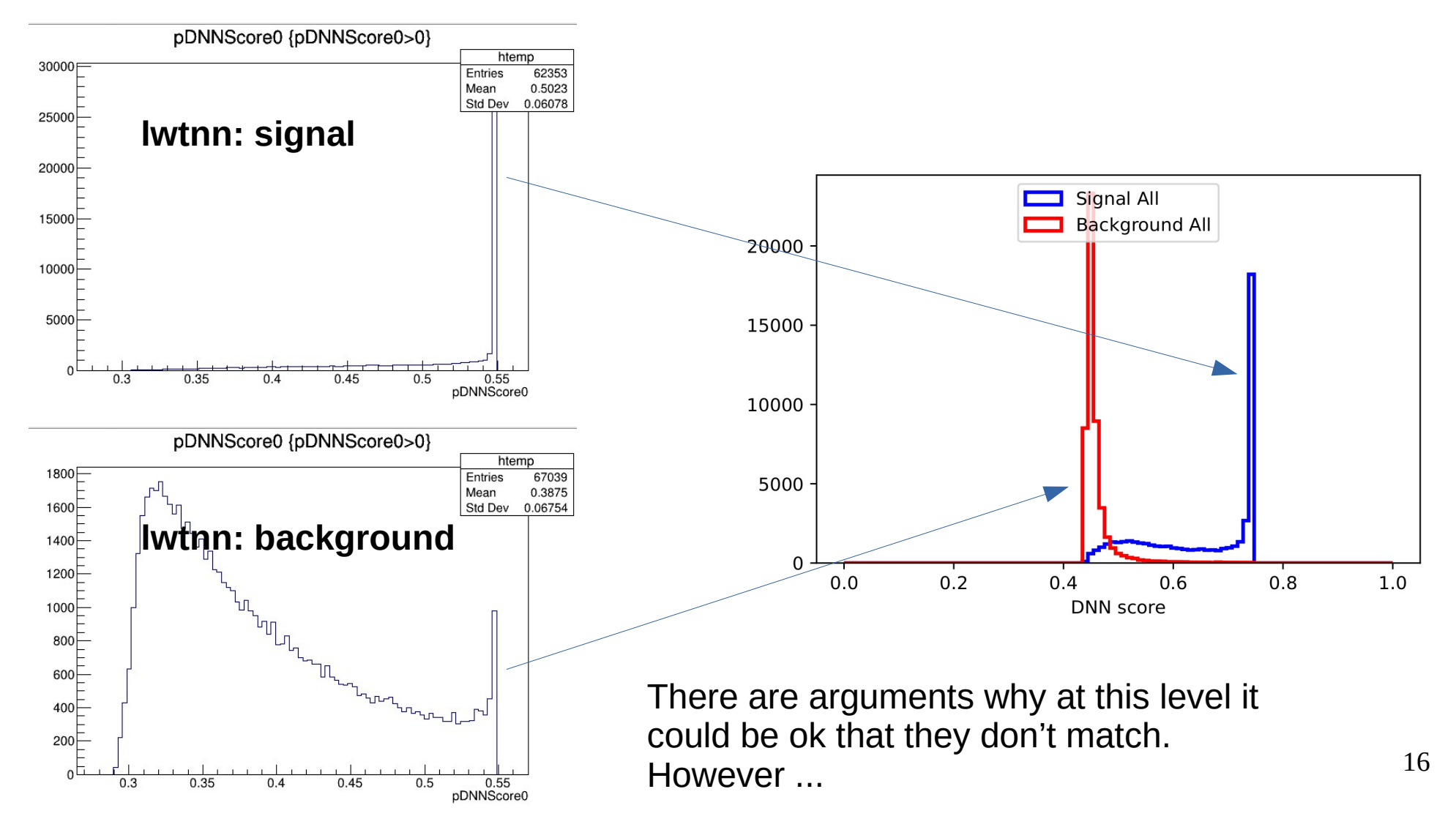

# **Comparing scores**

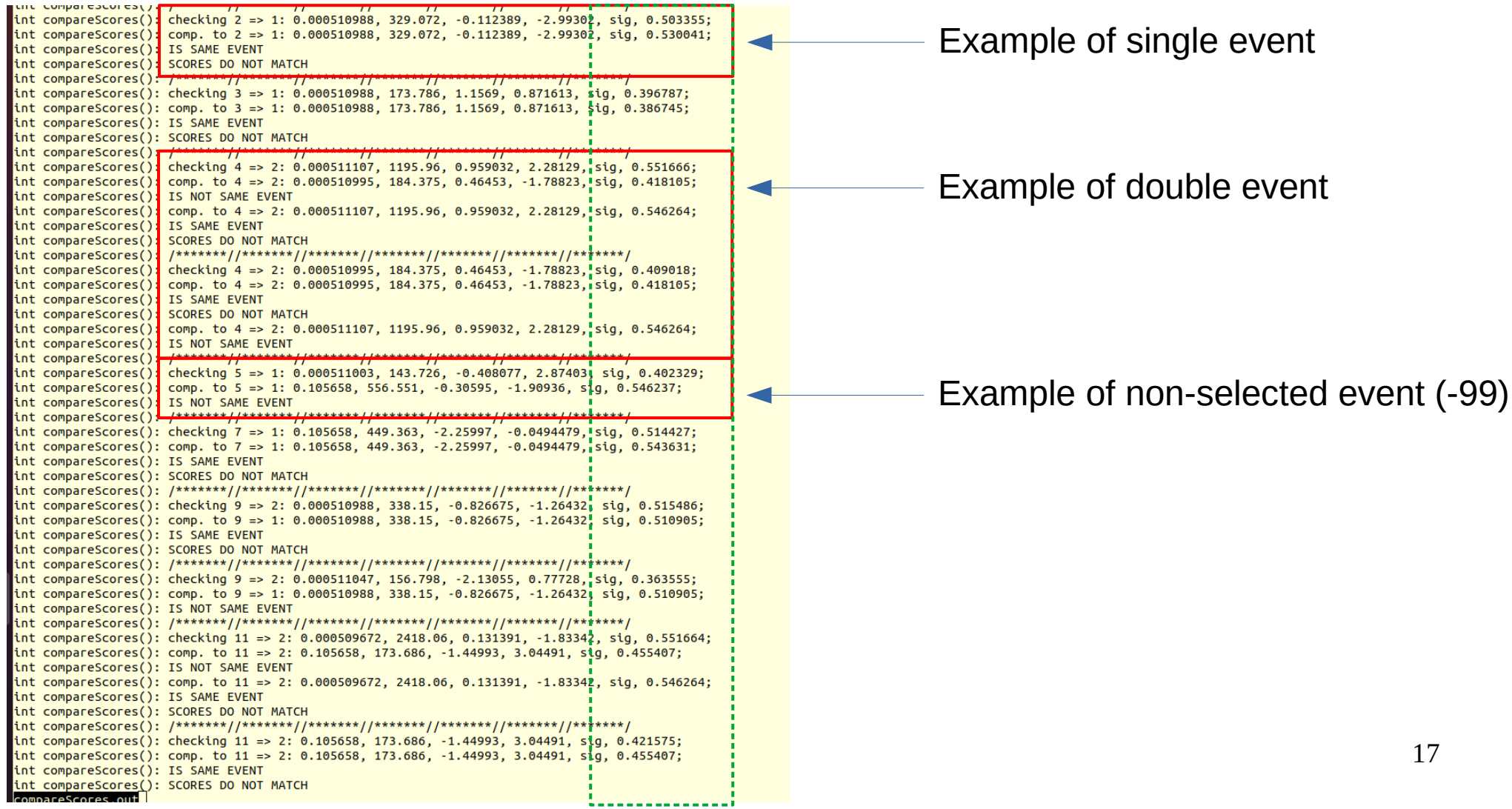

# **Comparing scores**

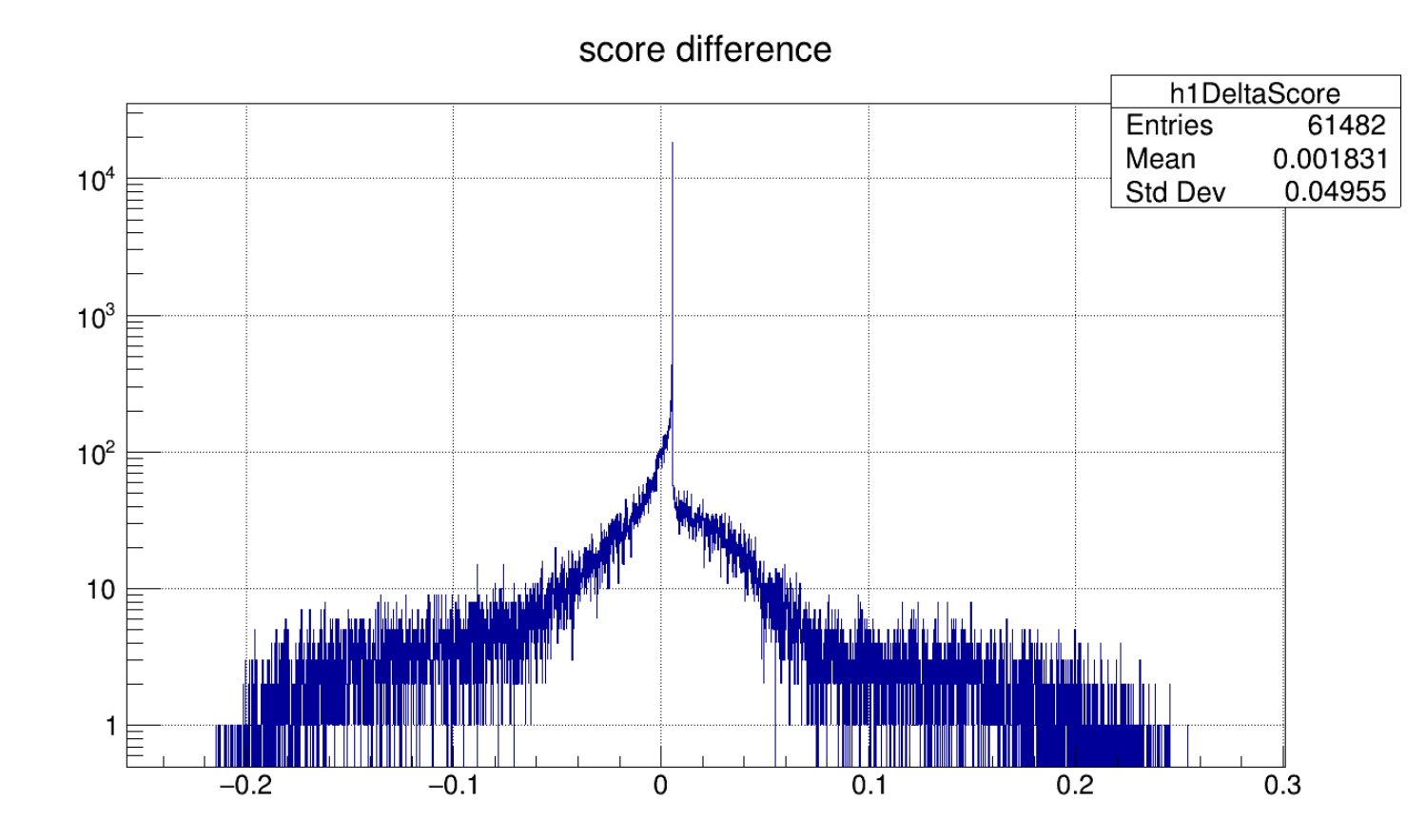

Here do the same plot for sig and bkg separately

# **BONUS**

#### **An interesting observation**

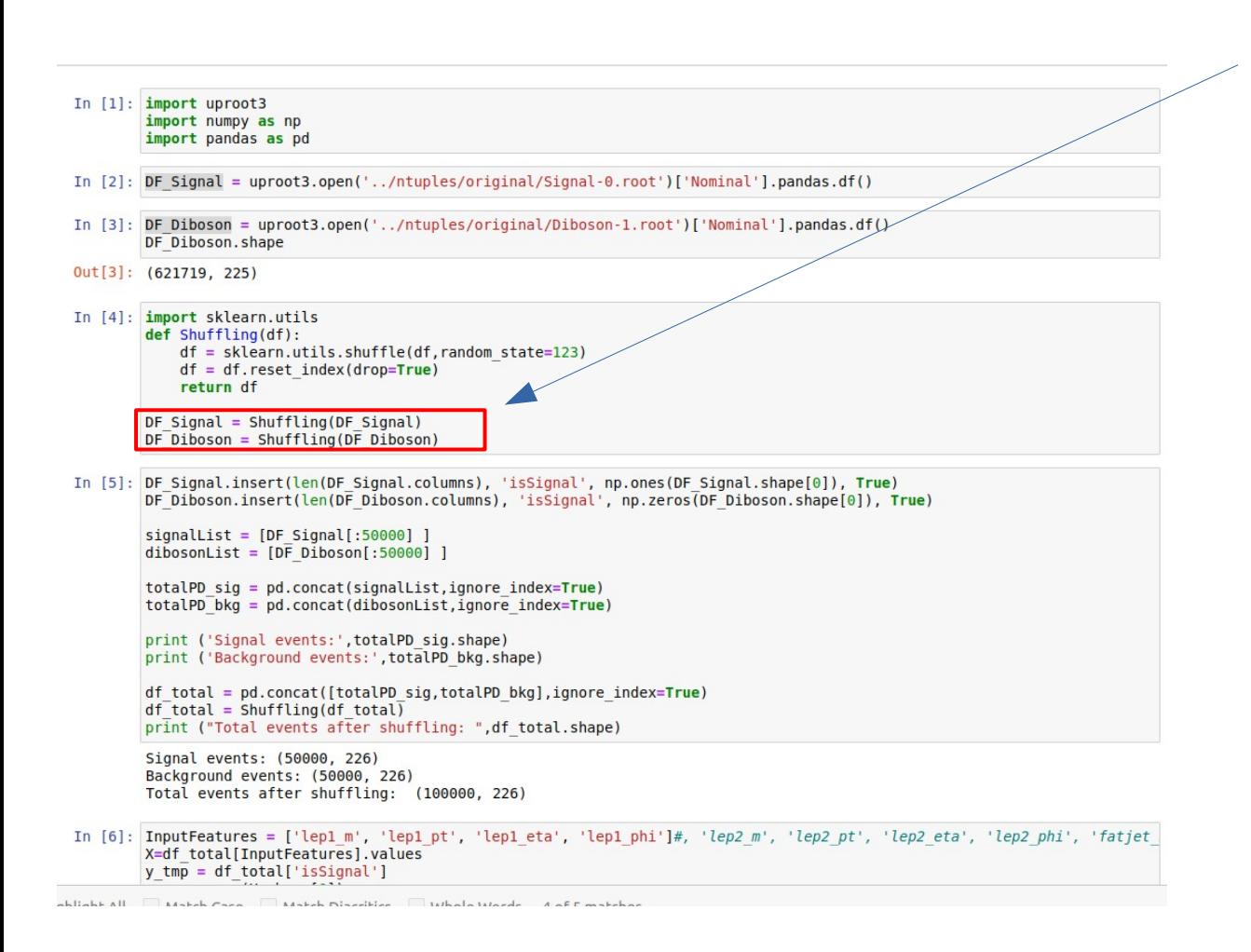

# If I don't do this, the DNN breaks down (!?)

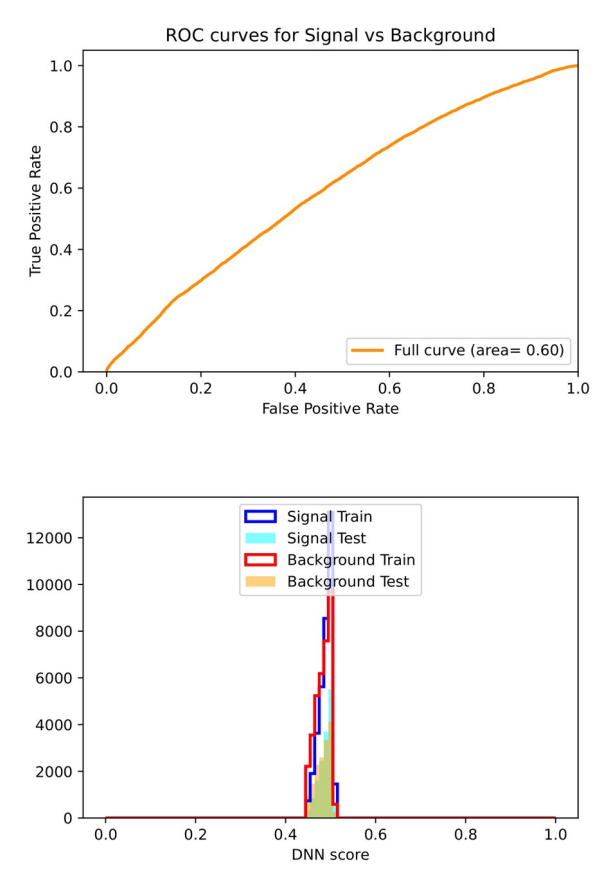